# Złóż dokumenty eDD dla przemieszczenia do odbiorców zwolnionych

Usługa umożliwia realizacje przemieszczań wyrobów akcyzowych poza procedurą zawieszenia poboru akcyzy w obrocie krajowym przy wykorzystaniu elektronicznego dokumentu dostawy eDD.

Usługa skierowana jest do:

- właścicieli składów podatkowych,
- podmiotów pośredniczących
- zarejestrowanych odbiorców,
- podmiotów zużywających w tym nieprowadzących działalności gospodarczej,
- pośredniczących podmiotów węglowych,
- podmiotów prowadzących miejsce niszczenia wyrobów akcyzowych.

Usługa umożliwia przedsiębiorcom realizację zadań wynikających z przepisów prawa podatkowego w zakresie podatku akcyzowego, w tym m.in. przesłania eDD, czy raportu odbioru.

# Usługa krok po kroku

### KROK WSTĘPNY

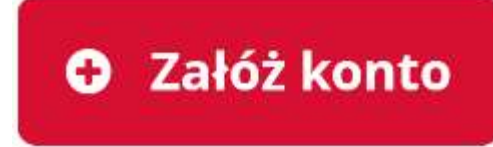

Załóż konto na PUESC – jeśli jeszcze tego nie

zrobiłeś.

Uwaga! Wybierz "ROZSZERZONY ZAKRES UPRAWNIEŃ".

### KROK 0

Zaloguj się Zaloguj się na PUESC

Zarejestruj się na PUESC – musisz założyć konto z rozszerzonym zakresem uprawnień.

Informacje na temat zakładania konta na PUESC znajdziesz w opisie usługi "Załóż konto lub sprawdź swoje dane".

#### KROK 1

Zarejestruj firmę na PUESC, jeżeli nie była wcześniej zarejestrowana w tym serwisie (jeżeli dane firmy już zarejestrowanej na PUESC są nieaktualne zaktualizuj je) – sprawdź jak to zrobić w usłudze "Zarejestruj firmę/uzyskaj numer EORI".

#### KROK 2

Powiąż z firmą osobę, która będzie ją reprezentować – sprawdź jak to zrobić w usłudze "Powiąż reprezentanta z firmą".

- Obszar rejestracji to  $A Akcyza$  oraz  $X Inne$
- W sekcji UPRAWNIENIA DO SYSTEMÓW zaznacz:
- o EMCS PL2
- W sekcji UPRAWNIENIA SZCZEGÓLNE zaznacz:
- o 1 Rejestracja, aktualizacja i dezaktywacja reprezentacji
- o 2 Wgląd we wszystkie komunikaty przesyłane/odbierane w imieniu i na rzecz Podmiotu przez wszystkie osoby upoważnione

Po założeniu konta na PUESC będziesz mógł:

- przekazać komunikat sporządzony w formie interaktywnego formularza na PUESC (znajdziesz je w części "Formularze do wypełnienia"),
- wysłać plik komunikatu utworzonego poza PUESC przy użyciu Generatora eDD jako załącznik do wiadomości przekazanej pocztą elektroniczną na adres puesc@mf.gov.pl (kanał e-mail),
- wgrać na PUESC plik komunikatu utworzonego poza PUESC przy użyciu Generatora eDD.

Więcej na temat Generatora eDD dowiesz się poniżej z sekcji "Skorzystaj z udostępnionego oprogramowania".

#### Uwaga! Z usługi możesz także skorzystać przesyłając komunikaty przy wykorzystaniu funkcjonalności systemów zewnętrznych zintegrowanych z

PUESC (kanał webservice, usługa sieciowa). Szczegółowe informacje o możliwościach i warunkach skorzystania z tej formy udostępnienia usługi znajdziesz na stronie Usługi sieciowe – informacje i specyfikacje. Właściwych dokumentów szukai w sekcii "System EMCS PL2".

#### Co musisz przygotować

- dane uzyskane w trakcie rejestracji podmiotu akcyzowego,
- dane posiadanego zezwolenia akcyzowego.

#### Co musisz zrobić

Jeżeli sporządzasz komunikat z wykorzystaniem formularza na PUESC:

- zaloguj się na swoje konto na PUESC,
- formularz komunikatu, który chcesz wysłać wyszukaj w Katalogu formularzy (zakładka Formularze) lub poniżej w części "Formularze do wypełnienia",
- wypełnij wybrany formularz a następnie wybierz opcję "Wygeneruj dokument",
- **•** przejdź do strony " $M$ ój pulpit" na PUESC swój dokument znajdziesz w sekcji "Do wysyłki i robocze" w części "Dokumenty do wysyłki",
- $\bullet$  po wybraniu dokumentu skorzystaj z opcji "Wyślij",
- . wysłany komunikat znajdziesz w sekcji "Moje sprawy i dokumenty".

Jeżeli sporządzasz komunikat z wykorzystaniem Generatora eDD:

- przygotuj komunikat w tym narzędziu (więcej dowiesz się poniżej w sekcji "Skorzystaj z udostępnionego oprogramowania"),
- podpisz komunikat (informacje na temat podpisywania dokumentów znajdziesz na stronie "Elektroniczne podpisywanie dokumentów") - lub wgraj plik komunikatu na PUESC i tam go podpisz, (lub)
- podpisany komunikat wyślij jako załącznik do wiadomości przekazanej pocztą elektroniczną na adres puesc@mf.gov.pl.

## Co powinieneś wiedzieć

Uczestnikami systemu Przemieszczania oraz Nadzoru Wyrobów Akcyzowych (EMCS PL2 – Excise Movement and Control System) są podmioty dokonujące przemieszczeń wyrobów akcyzowych poza procedurą zawieszenia poboru akcyzy, objętych zwolnieniem od akcyzy ze względu na ich przeznaczenie. .

System EMCS PL2 to odpowiednie narzędzie dla podmiotów dokonujących przemieszczeń wyrobów akcyzowych poza procedurą zawieszenia poboru akcyzy w obrocie krajowym, przy wykorzystaniu elektronicznego dokumentu dostawy eDD.

Jeżeli działasz jako skład podatkowy przed uzyskaniem dostępu do systemu EMCS PL2 musisz uzyskać zezwolenie akcyzowe składając wniosek do właściwego naczelnika urzędu skarbowego.